### УТВЕРЖДАЮ

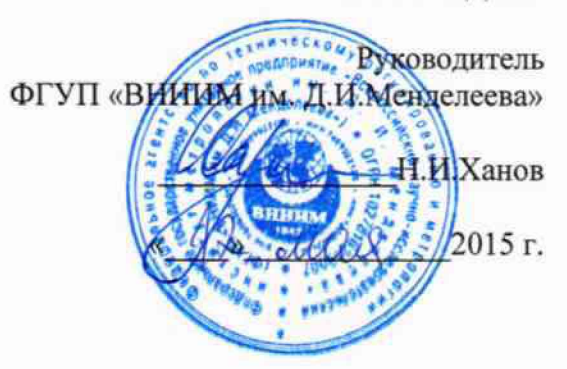

Радиозонды цифровые аэрологические ЦРЗ-МРК

## МЕТОДИКА ПОВЕРКИ

№МП 2551-0142-2015<br>µр.С3492-lG

Руководитель лаборатории НИИМ и**м**.Д.И.Менделеева»

В.П.Ковальков

Инженер лаборатории ФГУП «ВНИИМ им.Д.И.Менделеева» А.Ю.Левин

г. Санкт-Петербург 2015 г.

Настоящая методика поверки распространяется на радиозонды цифровые аэрологические ЦРЗ-МРК (далее - радиозонды ЦРЗ-МРК) предназначенные для автоматических измерения температуры и относительной влажности воздуха воздуха.

Радиозонды ЦРЗ-МРК являются приборами разового действия и подлежат только первичной поверке до ввода в эксплуатацию.

1 Операции поверки

Таблица 1

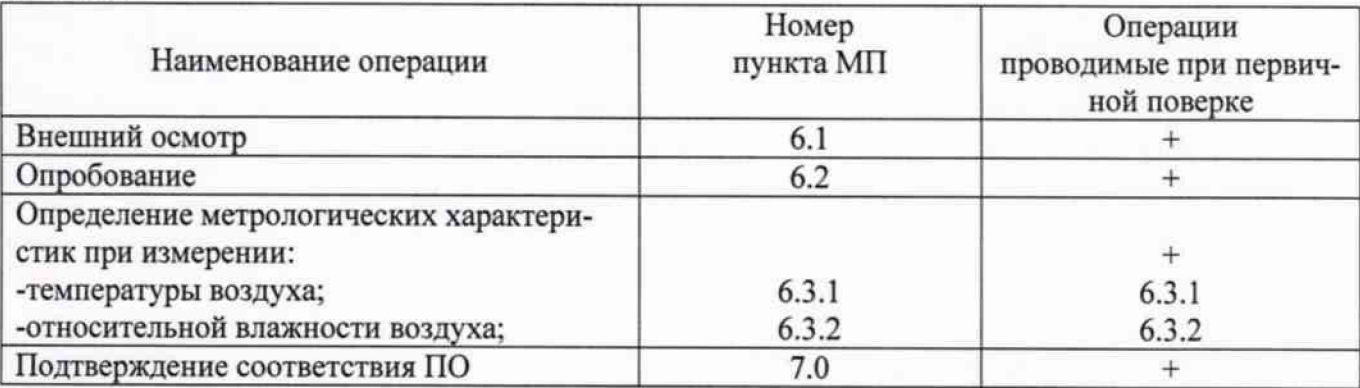

1.1 При отрицательных результатах одной из операций поверка прекращается.

### 2 Средства поверки

#### 'аблица 2

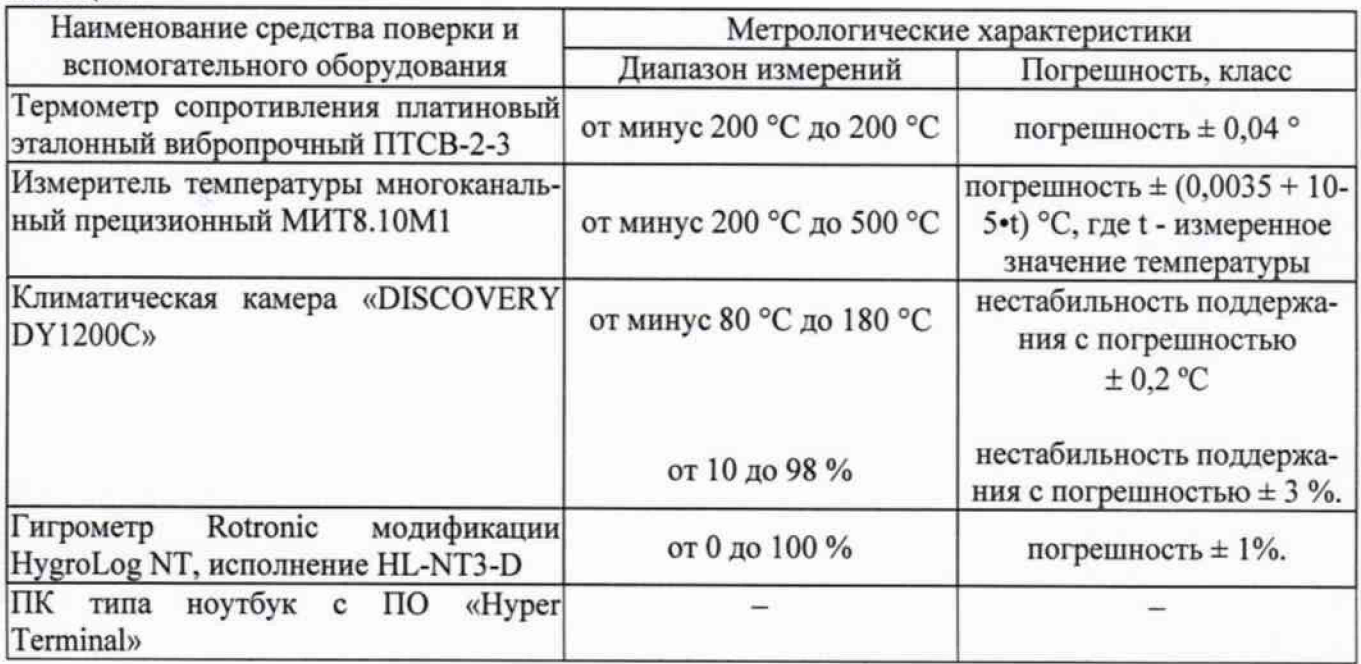

2.1 Средства поверки должны иметь действующие свидетельства о поверке.

2.2 Допускается применение других средств поверки с аналогичными или лучшими метрологическими характеристиками.

3 Требования безопасности и требования к квалификации поверителя.

3.1 К проведению поверки допускаются лица прошедшие специальное обучение и имеющие право на проведение поверки, изучившие настоящую методику и эксплуатационную документацию (далее ЭД). прилагаемую к радиозондам ЦРЗ-МРК.

3.2 При проведении поверки должны соблюдаться:

-требования безопасности по ГОСТ 12.3.019, ГОСТ 12.3.006;

-требования безопасности, изложенные в эксплуатационной документации;

-«Правила технической эксплуатации электроустановок потребителей»;

-«Правила ТБ при эксплуатации электроустановок потребителей».

4 Условия поверки

При поверке должны быть соблюдены следующие условия:

-температура воздуха, °С от 10 до 40:

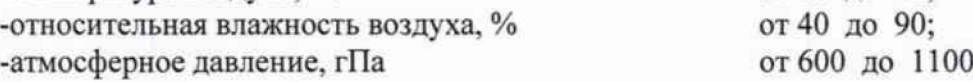

5 Подготовка к поверке

Перед проведением поверки должны быть выполнены следующие подготовительные работы:

5.1 Проверка комплектности радиозонда ЦРЗ-МРК.

5.2 Проверка электропитания радиозонда ЦРЗ-МРК.

5.3 Подготовка к работе и включение радиозонда ЦРЗ-МРК согласно ЭД (перед началом проведения поверки радиозонд ЦРЗ-МРК должен работать не менее 10 минут).

5.4 Подготовка к работе средств поверки и вспомогательного оборудования согласно ЭД.

6 Проведение поверки

6.1 Внешний осмотр

При проведении внешнего осмотра должно быть установлено соответствие радиозонда ЦРЗ-МРК следующим требованиям:

6.1.1 Радиозонд ЦРЗ-МРК, вспомогательное и дополнительное оборудование не должны иметь механических повреждений или иных дефектов, влияющих на качество их работы.

6.1.2 Соединения в разъемах питания радиозонда ЦРЗ-МРК. вспомогательного и дополнительного оборудования должны быть надежными.

6.1.3 Маркировка радиозонда ЦРЗ-МРК должна быть целой, четкой, хорошо читаемой.

6.2.0пробование

Опробование радиозонда ЦРЗ-МРК должно осуществляться в следующем порядке:

6.2.1 Включите радиозонд ЦРЗ-МРК и проверьте его работоспособность.

6.2.2 Контрольная индикация должна указывать на работоспособность радиозонда ЦРЗ-МРК.

6.3.Определение метрологических характеристик

6.3.1 Поверка канала измерений температуры воздуха выполняется в следующем порядке:

6.3.1.1 Подключите термометр сопротивления платиновый вибропрочный ПТСВ-2-3 к измерителю температуры многоканальному прецизионному МИТ8.10М1.

6.3.1.2 Подключите радиозонд ЦРЗ-МРК к ноутбуку.

6.3.1.3 Включите ноутбук. Проведите проверку функционального состояния радиозонда ЦРЗ-МРК.

6.3.1.4 Поместите в климатическую камеру «DISCOVERY DY1200C» (далее - климатическая камера) радиозонд ЦРЗ-МРК и термометр ПТСВ-2-3.

6.3.1.5 Произведите технологический прогон радиозонда ЦРЗ-МРК при температуре 20 °С в течении 10 мин.

6.3.1.6 Задайте последовательно в климатической камере значения температуры равные минус 80; минус 50, минус 30, минус 20; минус 10,0; 10; 20, 35, 50 °С.

6.3.1.7 На каждой заданной температуре фиксируйте показания термометра ПТСВ-2-3 и радиозонда ЦРЗ-МРК.

6.3.1.8 Вычислите абсолютную погрешность измерений температуры воздуха, At по формуле:

 $\Delta t = t_{H3M} - t_{3T}$ 

 $\Gamma$ де -  $t_{H3M}$  - значение температуры воздуха измеренное радиозондом ЦРЗ-МРК, °С,

Ьт - значение температуры воздуха эталонное, °С

6.3.1.9 Погрешность измерений температуры воздуха должна удовлетворять условию:

|ДТ| < ± 0,9 °С в диапазоне от минус 80°С до минус 60°С включительно;

|ДТ| < ± 0,5 °С в диапазоне свыше минус 60°С до 30°С включительно;

|ДТ| < ± 0,9 °С в диапазоне свыше 30°С до 50°С включительно;

3

**6.3.1 Поверка канала измерений относительной влажности воздуха выполняется в следующем порядке:**

**6.3.1.4 Поместите в климатическую камеру «DISCOVERY DY1200C» (далее - климатическая камера) радиозонд ЦРЗ-МРК и гигрометр Rotronic.**

**6.3.1.5 Произведите технологический прогон радиозонда ЦРЗ-МРК при температуре 20** °С **и относительной влажности 45 % в течении 10 мин.**

**6.3.1.6 Задайте последовательно в климатической камере значения относительной влажности в** пяти точках равномерно распределенных по всему диапазону измерений.

**6.3.1.7 На каждой заданной относительной влажности фиксируйте показания гигрометра Rotronic и радиозонда ЦРЗ-МРК.**

**6.3.1.8 Вычислите абсолютную погрешность измерений относительной влажности воздуха, ДН по формуле:**

$$
\Delta H = H_{H3M} - H_{3T}
$$

Где - t<sub>изм</sub> - значение относительной влажности воздуха измеренное радиозондом ЦРЗ-МРК, %,

 $t_{3T}$  – значение относительной влажности воздуха эталонное, %

**6.3.1.9 Погрешность измерений относительной влажности воздуха должна удовлетворять условию:**

$$
|\Delta H| \le 7 \%
$$

**7.Подтвержение соответствия программного обеспечения**

**7.1 Идентификация ПО радиозондов ЦРЗ-МРК осуществляется путем проверки номеров версий и контрольных сумм компонентов ПО.**

**7.1.1 Для идентификации контрольной суммы автономного ПО «Отображение метеоданных на ПК» (Programm4sens.exe) необходимо с помощью заранее установленной программы HashTab (или любой аналогичной программы) в свойствах файла «Programm4sens.exe» считать цифровой идентификатор.**

**7.1.2 Для идентификации номера версии автономного ПО «Отображение метеоданных на ПК», запустите ПО. в наименовании программы (верхний левый угол) будет указан номер версии ПО.**

**7.1.3 Для идентификации номера версии встроенного ПО «Радиозонд», запустите ПО «Отображение метеоданных на ПК», в строке сообщения с данными первые два символа являются номером ПО «Радиозонд».**

**7.1.4 Результаты идентификации программного обеспечения считают положительными, если номера версий ПО и контрольные суммы соответствует номерам версий и контрольным суммам приведенным таблице 3.**

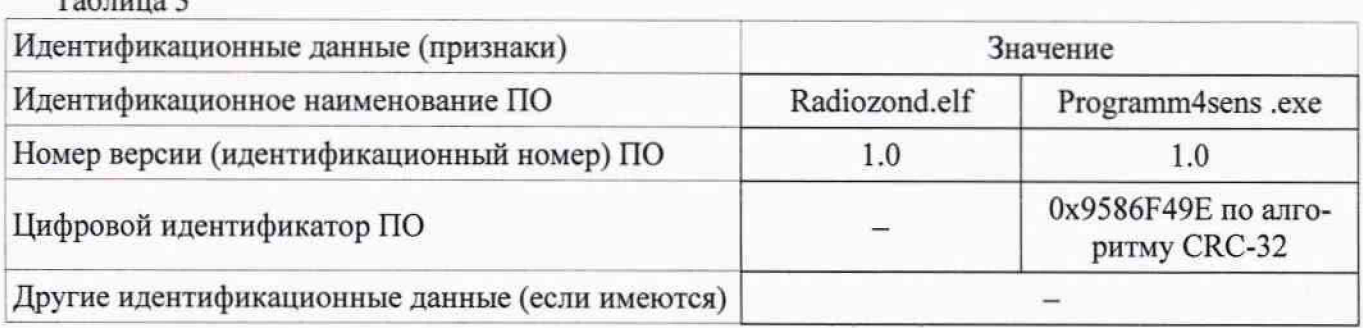

 $T_0$ блица 2

8.Оформление результатов поверки

8.1 Результаты поверки оформляют в протоколе, форма которого приведена в Приложении А.

8.2 При положительных результатах поверки оформляют свидетельство о поверке установленного образца.

8.3 При отрицательных результатах поверки оформляют извещение о непригодности установленного образца.

**Приложение А**

# **Форма протокола поверки**

**Радиозонд цифровой аэрологический ЦРЗ-МРК заводской номер\_\_\_\_\_\_\_\_\_\_\_\_\_\_ Дата ввода в эксплуатацию «\_\_\_\_\_»\_\_\_\_\_\_\_\_20\_\_года**

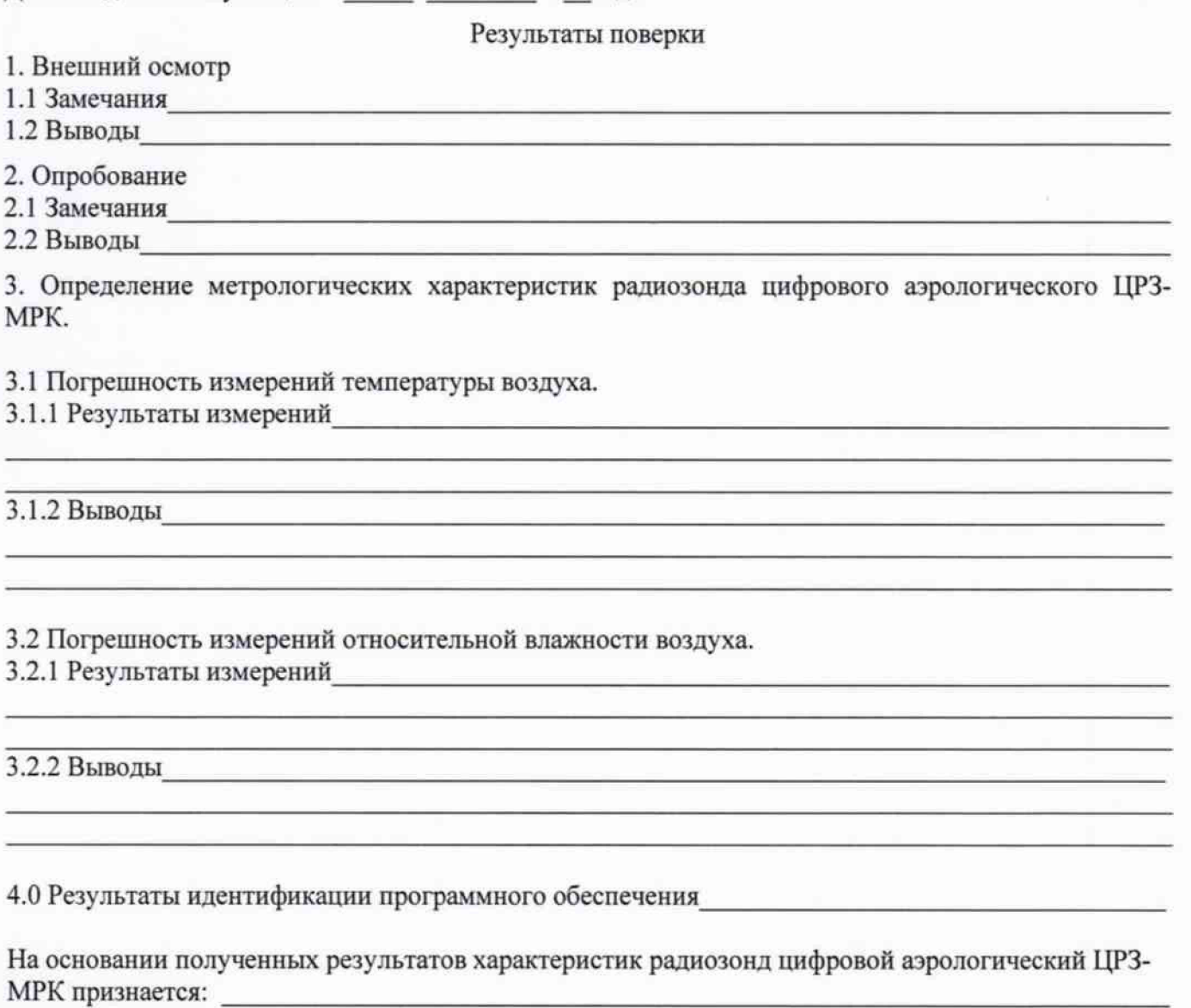

**Для эксплуатации до «\_\_\_»\_\_\_\_\_\_\_\_\_\_\_\_\_\_\_\_20\_\_\_года.**

**Поверитель\_\_\_\_\_\_\_\_\_\_\_\_\_\_\_\_\_\_\_\_\_\_\_\_\_\_\_\_\_\_\_\_\_\_\_\_\_\_\_\_\_\_\_\_\_**

Подпись

**Дата поверки «\_\_\_\_»\_\_\_\_\_\_\_\_\_\_\_\_\_\_\_\_20\_\_года.**